# **VPN**

#### Disponible para

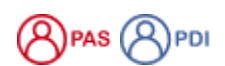

#### Descripción

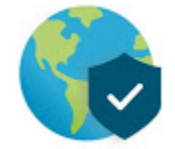

La Universidad de Salamanca tiene un servicio de acceso remoto a la red informática, que nos permite conectarnos de manera estable y segura, desde cualquier parte de Internet, con los mismos "permisos" de un acceso local. Este tipo de conexiones se denominan VPN (Virtual Private Network).

#### [La descarga del software para acceder ala VPN.](https://sicpd.usal.es/display/LAZ/Instalar+VPN)

La conexión VPN a la red de la USAL permite utilizar los recursos de la red como si estuviésemos conectados directamente:

- Con una dirección IP de nuestra propia red 172.17.17.x y 172.17.32.x [\(usal.es](http://usal.es)).
- Sin las limitaciones de protocolos o filtros de seguridad que afectan a las conexiones desde Internet.

Todo el PAS y PDI de la USAL, de forma predeterminada, ya tienen acceso a la VPN. ⋒

#### Preguntas frecuentes

La solicitud de acceso a la VPN sólo lo tienen que solicitar aquellos usuarios que no sean ni PAS ni PDI pues todo el personal PAS y PDI ya está dado de alta como usuario autorizado para usar este servicio.

En el **caso puntual y temporal** de que se necesite que un estudiante o cualquier otra persona no perteneciente a estos dos colectivos (PAS o PDI) utilice este servicio, se necesita que haya una solicitud formal indicando:

- los datos personales de la persona a la que se va a autorizar el acceso
- los motivos que llevan para conceder dicho acceso
- la fecha de caducidad para el acceso, que no puede exceder el año desde su solicitud.

## **Advertencia**

La persona a la que se le concede el acceso a la VPN se hace responsable de las acciones que, desde esa cuenta, se hagan dentro de la red de datos.

La solicitud deberá realizarse a través de la aplicación de Soporte:

- [Soporte: Alta de acceso VPN.](https://cau.usal.es/servicedesk/customer/portal/1/create/22)
- [Problemas de Software.](https://cau.usal.es/servicedesk/customer/portal/1/create/22)

#### Artículos cómo

- [Habilitar escritorio remoto](https://sicpd.usal.es/display/LAZ/Habilitar+escritorio+remoto)
- **[Instalar VPN](https://sicpd.usal.es/display/LAZ/Instalar+VPN)**

### Solución de problemas

- [No he recibido el correo con las credenciales](https://sicpd.usal.es/display/LAZ/No+he+recibido+el+correo+con+las+credenciales)
- [Olvidé la contraseña](https://sicpd.usal.es/pages/viewpage.action?pageId=2786045)

#### Contenido relacionado

- [Habilitar escritorio remoto](https://sicpd.usal.es/display/LAZ/Habilitar+escritorio+remoto)
- [Teletrabajo](https://sicpd.usal.es/display/LAZ/Teletrabajo) • [Instalar VPN](https://sicpd.usal.es/display/LAZ/Instalar+VPN)